275 FOREST RIDGE ROAD • CONCORD, MA, 01742 • (978) 831-1200 • WWW.THOREAU.COM

# **[How to Log-in to the Mobile App](https://www.thoreau.com/membership/download-our-app-1)**

## **1. Open App Service 2. Logging In**

**Search for your club in the App Store (Apple) or the Play Store (Google.) Install it on your device.**

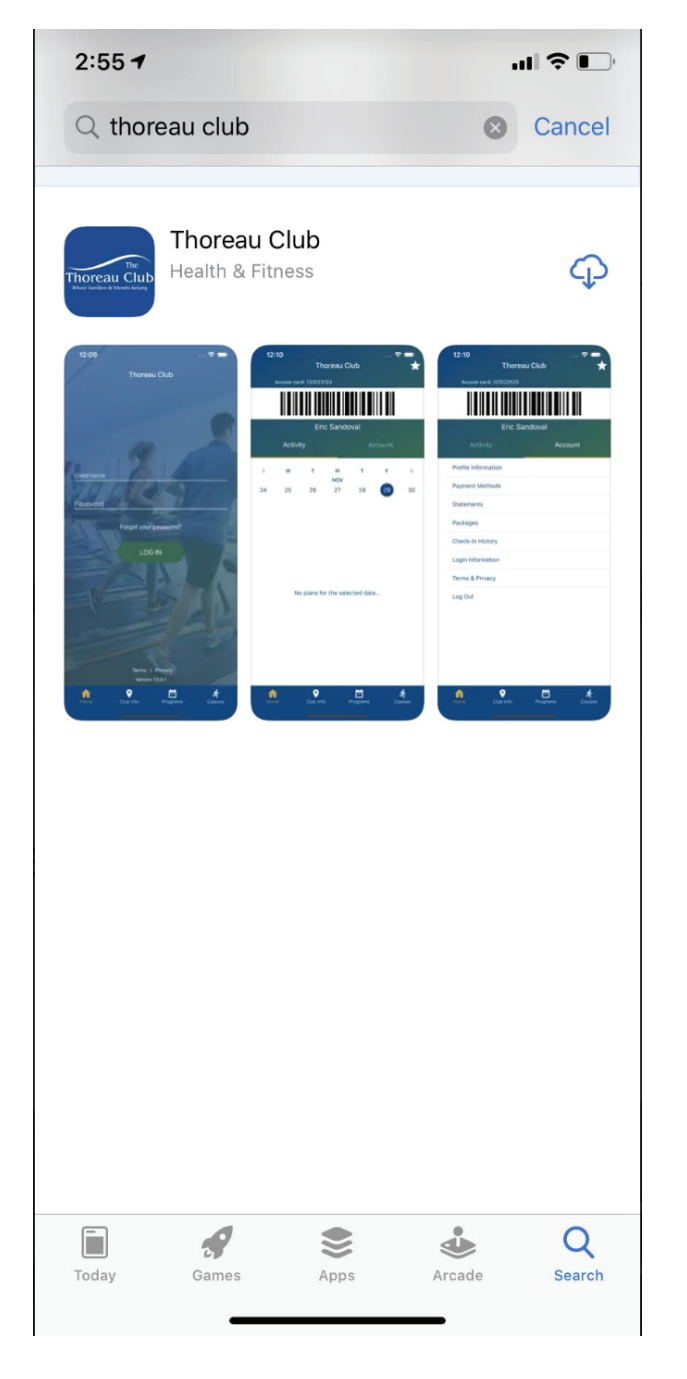

**Enter your username and password, then press the button to log in.**

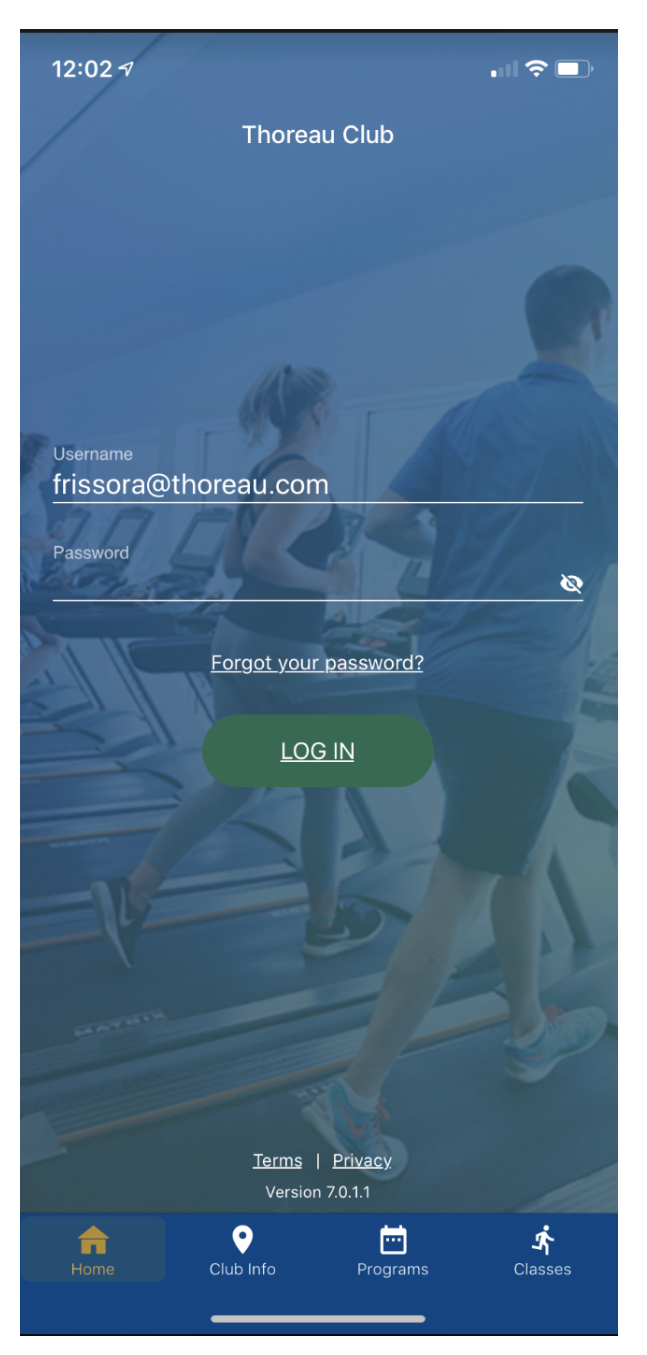

### **3. App Home Screen**

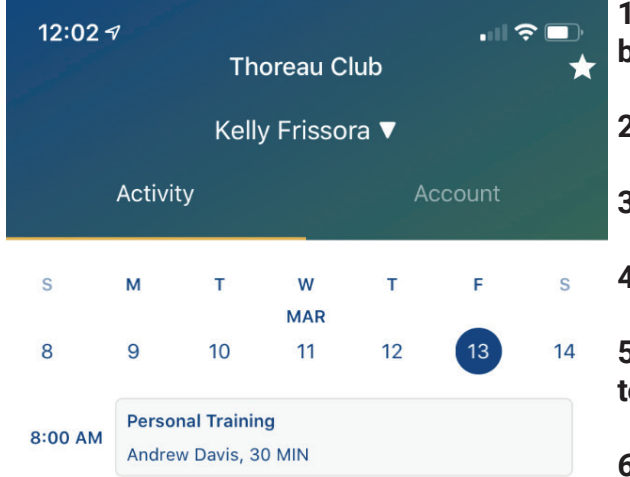

**1. Your individual member number appears by the scannable bar code.**

- **2. On Apple devices, the app may sync to Apple Wallet.**
- **3. Your name appears below the bar code.**
- **4. You can toggle between Activity or Account.**
- **5. Under Activity, you can quickly select what day of the week to view.**
- 

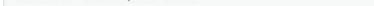

**6. Scheduled Activities for that day will appear.**

**7. You can use the various selections in the bottom menu to navigate to the various areas of the app. Return to this page any time by selecting Home.**

**If a payment method on file is expired, the app will add an alert above the weekly schedule.**

### **[DOWNLOAD OUR APP](https://www.thoreau.com/membership/download-our-app-1)**

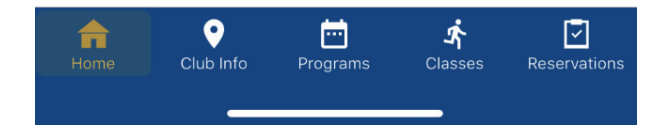

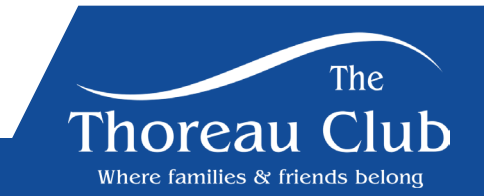